## 广东省林学会科学技术成果评价 申请操作指引

一、广东省林学会信息网注册

登陆广东省林学会信息网http://www.gdfst.org/front/homePa ge/index,按照入会流程完成注册。

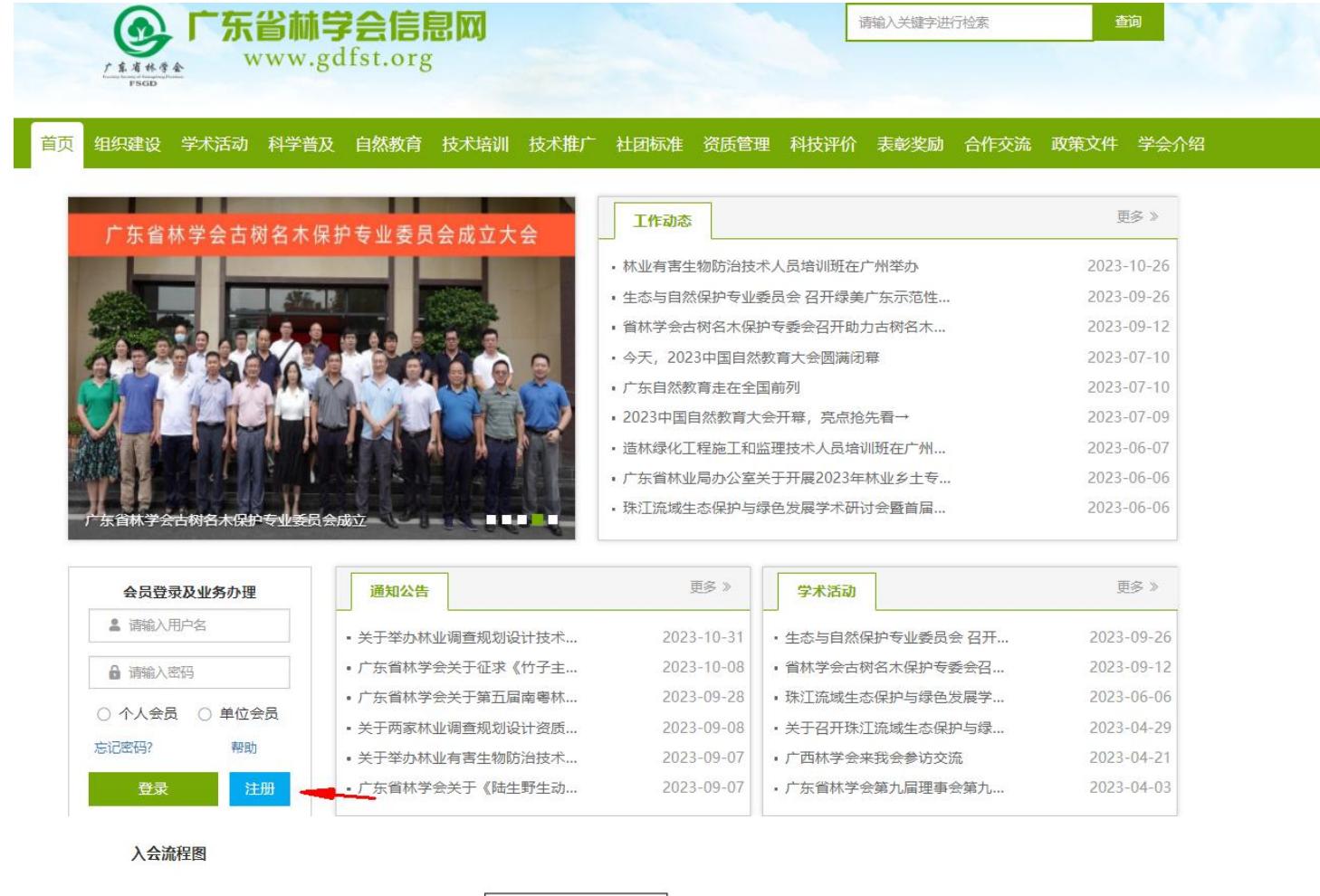

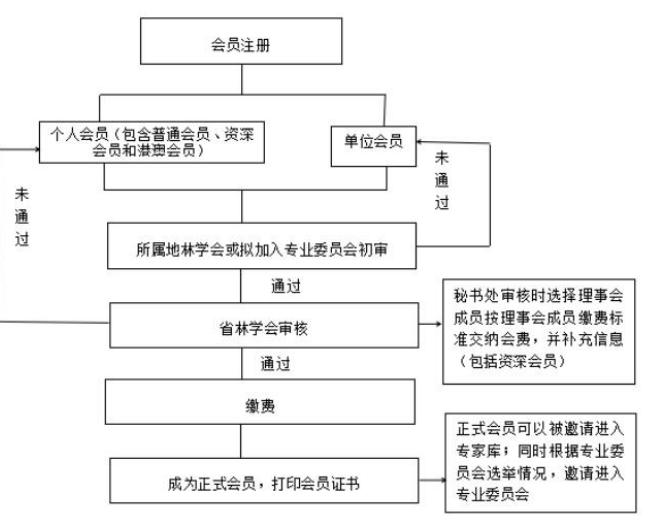

○ 已阅读并同意 请仔细阅读注册协议, 还剩 [0] 秒

二、科技成果评价

注册完成后,登陆个人会员账号。在"新建申请"模块选择"科 技评价申请"。

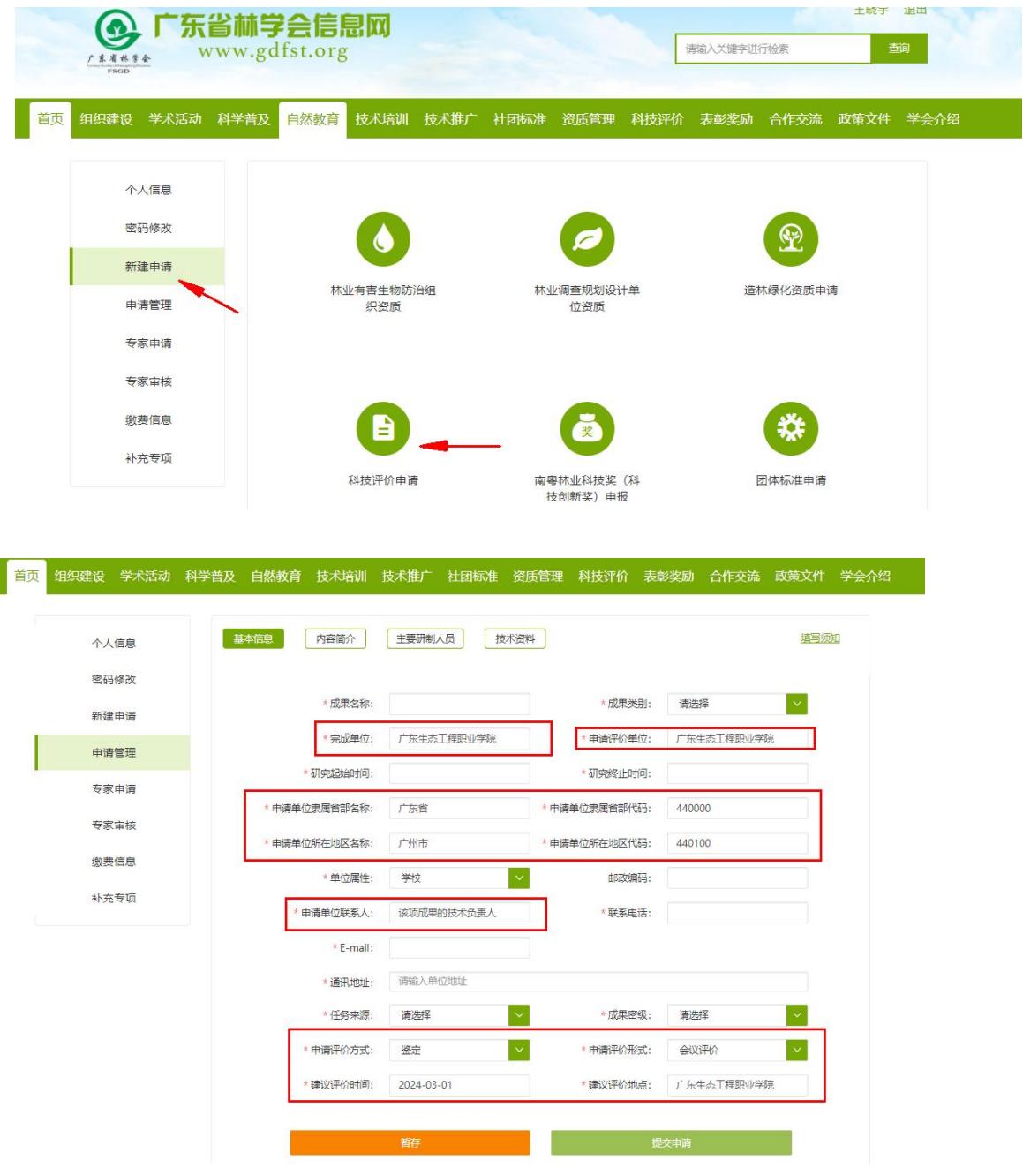

基本信息中的固定填报内容见上图,其他项目相关内容填报要求 见《广东省林学会科学技术成果评价管理办法(试行)》(粤林学〔2 019〕9 号)(附件 1)30-31 页。